**Department of Information Systems and Operations Management** 

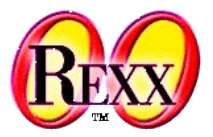

### **Windows-Automatisation 3**

ooRexx Tool "oleinfo": Create HTML OLE Documentation on the Fly

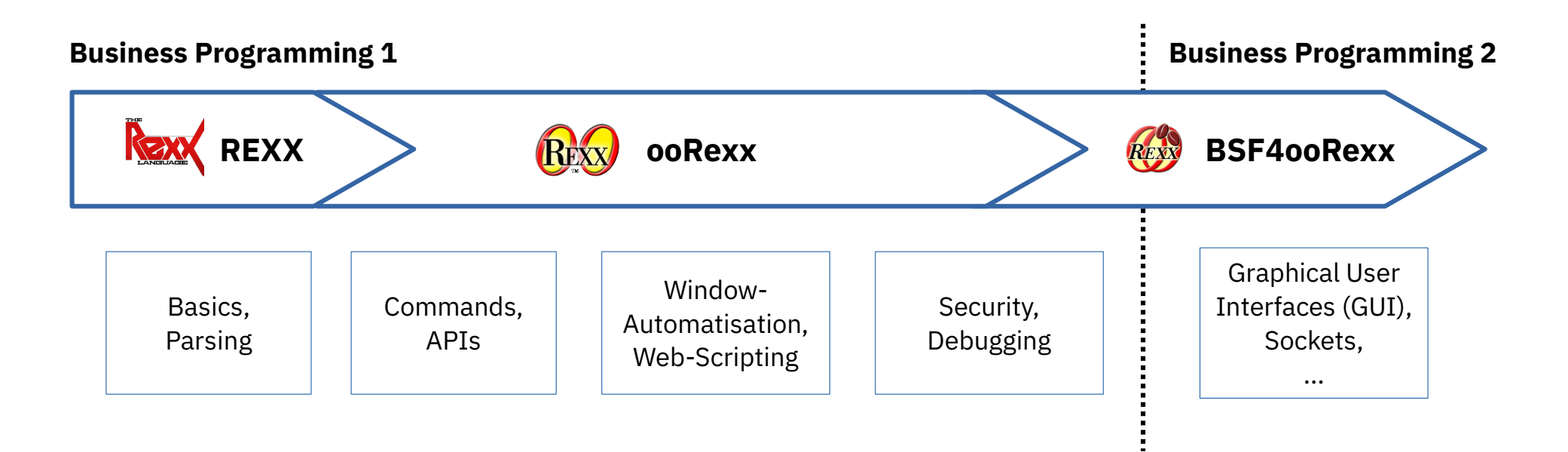

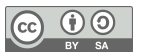

# **"oleinfo": Create HTML Documentation**

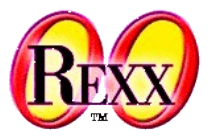

- Information about OLE interfaces sometimes hard to get
- OLE allows querying for information about available
	- *Methods* and their arguments
	- *Properties* and their type
	- *Events* and their arguments
	- *Constants* and their values

*if* the Windows program publishes this information!

- OLEObject can be used to query published information
	- Need to supply the ProgID or CLSID
	- ooRexx can be used to find all installed COM and OLE classes with a ProgID !

### **"oleinfo.zip" (As of 2022-05-15)**

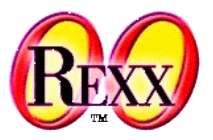

#### **Home**

https://sourceforge.net/p/oorexx/code-0/HEAD/tree/sandbox/rony/oleinfo/

- zip-archive (easiest)
	- Download from
		- https://wi.wu.ac.at/rgf/wu/lehre/autowin/material/resources
	- Unzip archive
		- Copy files to a location that is listed on the system's PATH environment variable or
		- Add the location to your system's PATH environment variable
	- Open a command line window to enter one of the three programs "listProgIds.rex", "createOleInfo.rex", or "getOleConstants.rex"

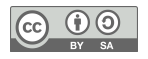

## **listProgIds.rex, 1**

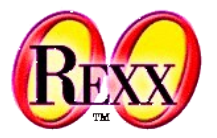

- Analyzes the Windows registry
- Lists all COM/OLE classes with a ProgId
	- The result can differ depending on the bitness of ooRexx
		- 32-bit ooRexx will get to see the 32-bit area of the registry
		- $\cdot$  64-bit ooRexx will get to see the 64-bit area of the registry
- Usage (command)

### rexx listProgIds [0|1] [fragment]

- Optional: "0" (default: show ProgId only) or "1" (show CLSID in addition)
- Optional: ProgId must contain supplied fragment (caseless comparison)

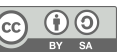

### **listProgIds.rex, 2**

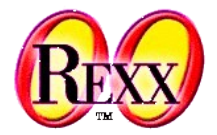

#### rexx listProgIds.rex

#### Possible output:

#### *32-bit ooRexx (maybe):*

32-bit # 1/2240: ProgId: [AboveLockAppLaunchCallback] 32-bit # 2/2240: ProgId: [AccClientDocMgr.AccClientDocMgr] 32-bit # 3/2240: ProgId: [AccDictionary.AccDictionary] 32-bit # 4/2240: ProgId: [Access.Application] … cut … 32-bit # 2238/2240: ProgId: [xhtmlfile] 32-bit # 2239/2240: ProgId: [XML] 32-bit # 2240/2240: ProgId: [xmlfile]

#### *Or 64-bit ooRexx (maybe):*

64-bit # 1/1902: ProgId: [AADJCSP] 64-bit # 2/1902: ProgId: [ABIT.ABIT] 64-bit # 3/1902: ProgId: [AboveLockAppLaunchCallback]  $\ldots$  cut  $\ldots$ 64-bit # 1900/1902: ProgId: [ZeroConfigService.ZDevice] 64-bit # 1901/1902: ProgId: [ZeroConfigService.ZService] 64-bit # 1902/1902: ProgId: [ZipSend.CourierService]

### **listProgIds.rex, 3**

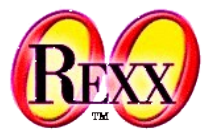

#### rexx listProgIds.rex *explorer*

#### Output:

*32-bit ooRexx (maybe):*

32-bit # 316/2240: ProgId: [ClassicExplorer.ClassicCopyExt] 32-bit # 317/2240: ProgId: [ClassicExplorer.ExplorerBand] 32-bit # 318/2240: ProgId: [ClassicExplorer.ExplorerBHO] 32-bit # 319/2240: ProgId: [ClassicExplorer.ShareOverlay] 32-bit # 755/2240: ProgId: [InternetExplorer.Application] 32-bit # 1561/2240: ProgId: [Shell.Explorer]

#### *Or 64-bit ooRexx (maybe):*

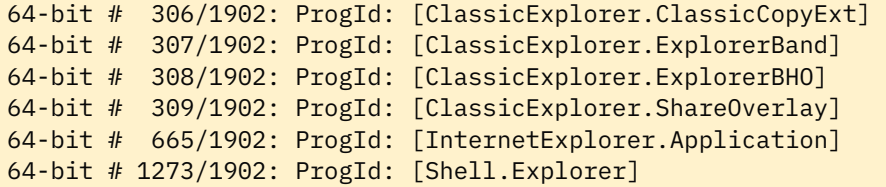

### **createOleInfo.rex, 1**

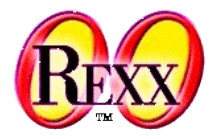

- Creates an **OLEObject** instance from the ProgId or CLSID
- Queries all interfaces for methods, properties, events and constants
- Creates an HTML text file
- Displays the results in the default web browser
- Usage (command)

rexx createOleInfo.rex ProgId | CLSID [0|1] [0|1]

- ProgId or CLSID (either must be supplied)
- Optional: "0" (default: long format) or "1" (short reference format)
- Optional: "0" (do not display result) or "1" (default: display result in web browser)

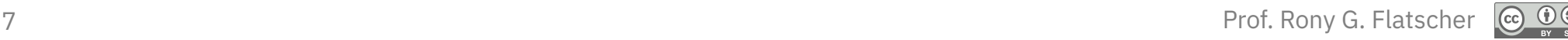

### **createOleInfo.rex, 2**

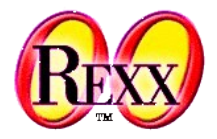

- createOleInfo.rex can be called from within a ooRexx program
	- The first argument is an OLEObject object returned by a Windows program
	- Allows one to document OLE objects for which no ProgId may exist
- Usage from within an ooRexx program call createOleInfo.rex OleObject, [Title], [0|1], [0|1]
	- OleObject
	- Optional Title (an informative string) for the generated HTML document
	- Optional: "0" (default: long format) or "1" (short reference format)
	- Optional: "0" (do not display result) or "1" (default: display result in web browser)

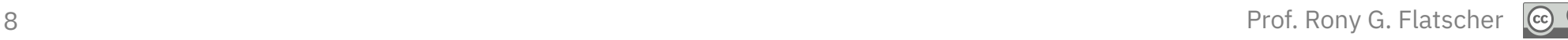

### **createOleInfo.rex, 3a**

ستنسخ

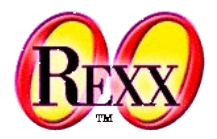

#### rexx createOleInfo.rex *InternetExplorer.Application*

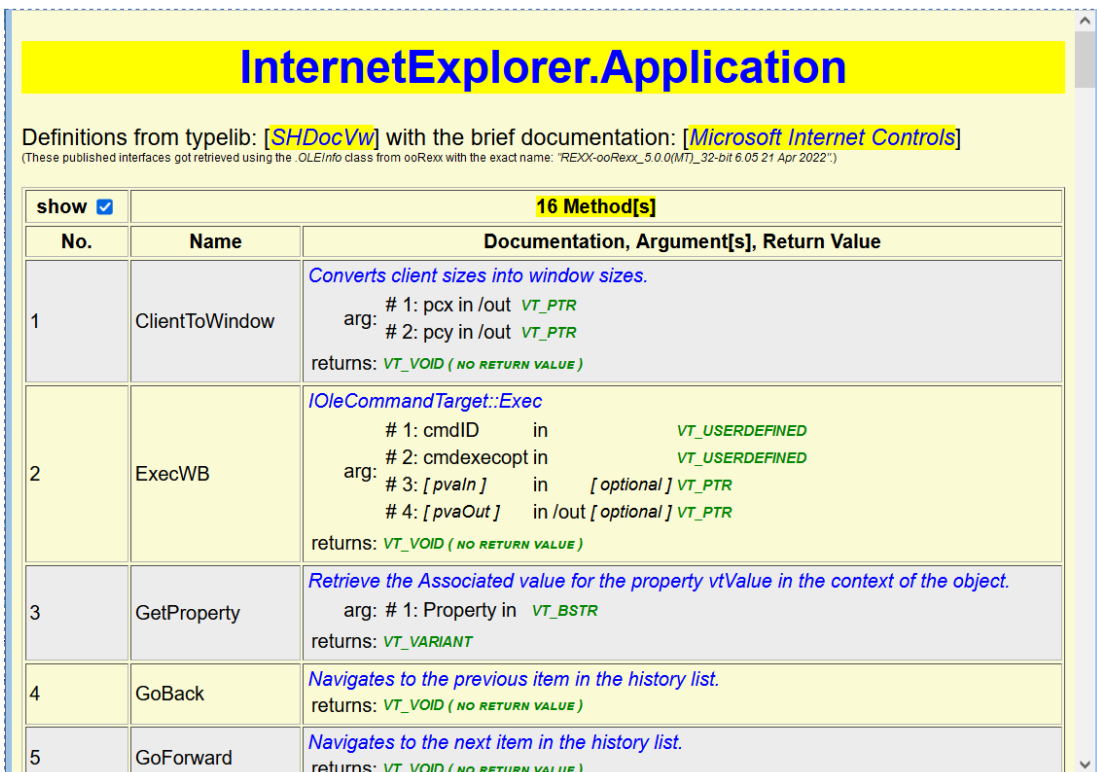

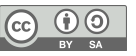

### **createOleInfo.rex, 3b**

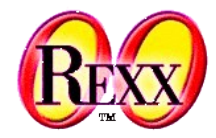

#### rexx createOleInfo.rex *InternetExplorer.Application*

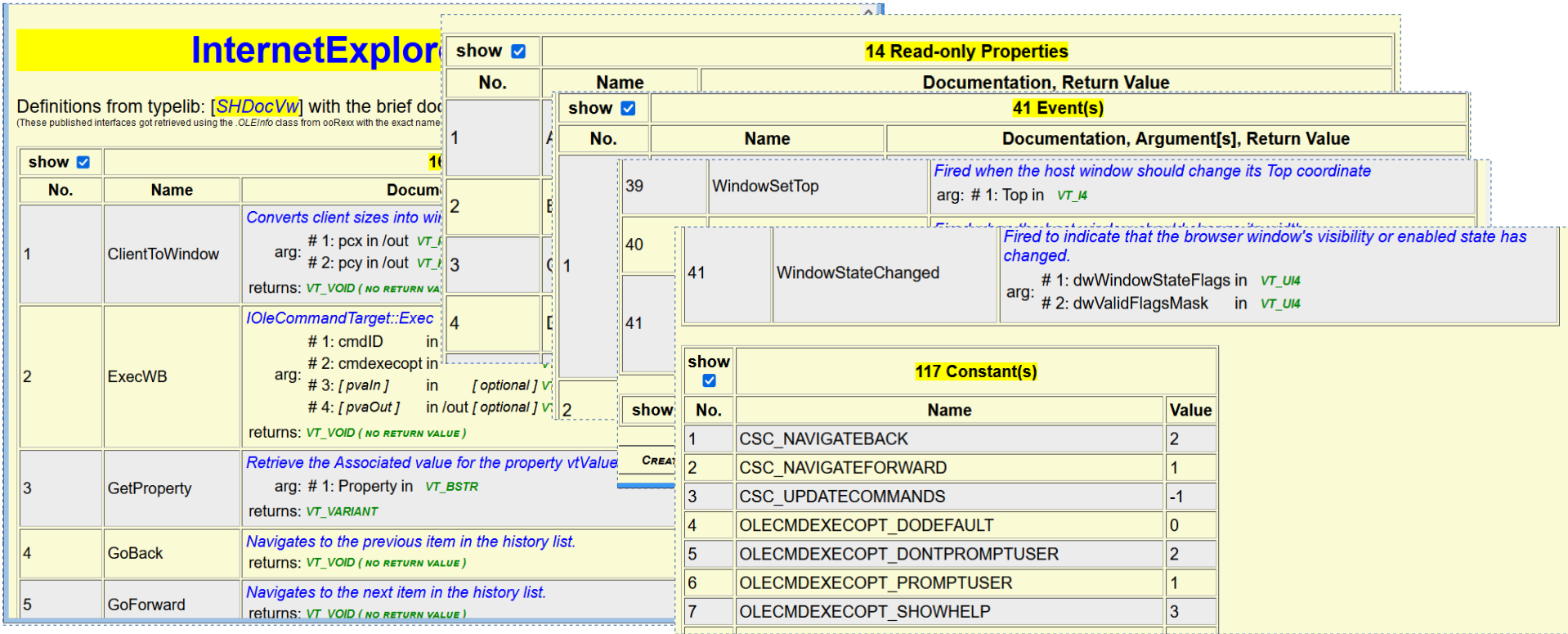

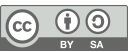

# **createOleInfo.rex, 4**

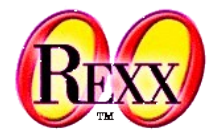

#### rexx createOleInfo.rex *InternetExplorer.Application 1*

### **InternetExplorer.Application**

Definitions from typelib: [SHDocVw] with the brief documentation: [Microsoft Internet Controls] erfaces got retrieved using the .OLE/nfo class from ooRexx with the exact name: "REXX-ooRexx 5.0.0/MT) 32-bit 6.05 21 Apr 2022".

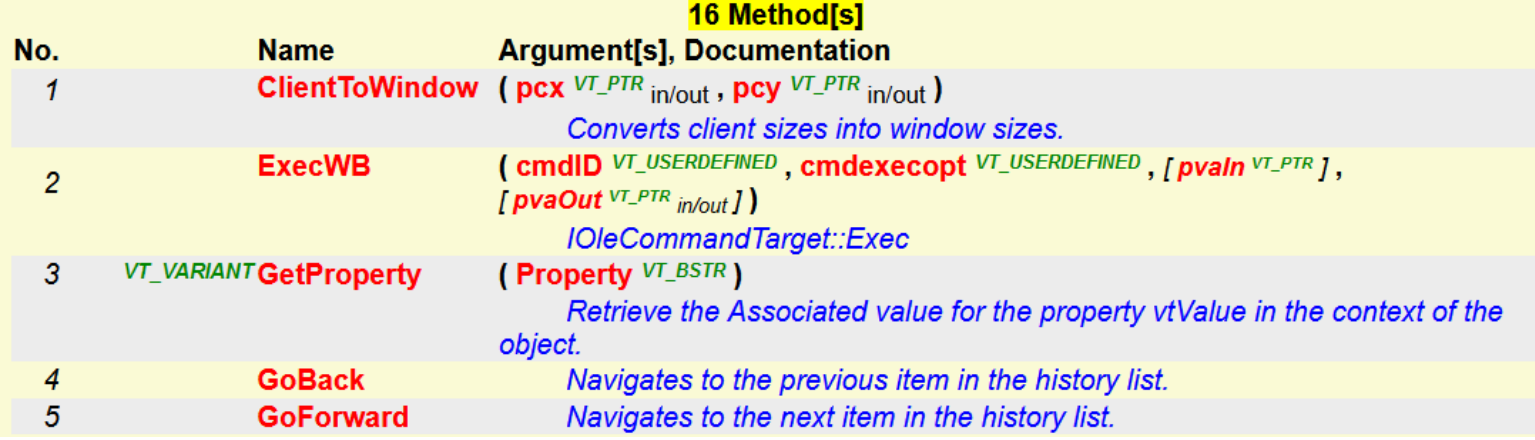

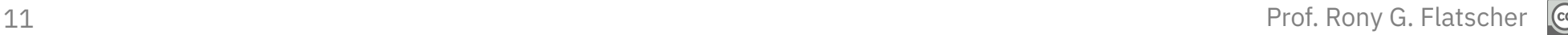

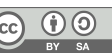

## **getOleConstants.rex, 1**

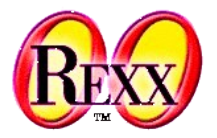

- Creates an ooRexx program that contains all published constants
	- Program saves all constants in the .local directory with the index OLE.CONST
		- Any entry in . local or . environment can be referenced with an environment symbol
			- .ole.const returns therefore the stringtable with the saved OLE constants
	- Sending the name of the constant to .ole.const returns its value
		- E.g. .ole.const~RGBBROWN may return the value 2763429 for Excel
	- It is possible to require different generated constant programs
		- All constants will always be saved in a stringtable named .ole.const
- Usage (command)

rexx getOleConstants.rex ProgId | CLSID [filename]

- ProgId or CLSID (either must be supplied)
- Optional: filename to store the generated Rexx program, otherwise writes to stdout

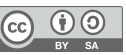

### **getOleConstants.rex, 2**

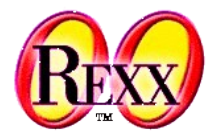

**Example** 

#### rexx getOleConstants.rex Excel.Application constExcel.rex

- Queries Excel for all its published constants
- Creates a Rexx program that stores all constants into the .ole.const stringtable
- Saves that Rexx program in a file named constExcel.rex
- Any ooRexx program can then require constExcel.rex and access . ole.const

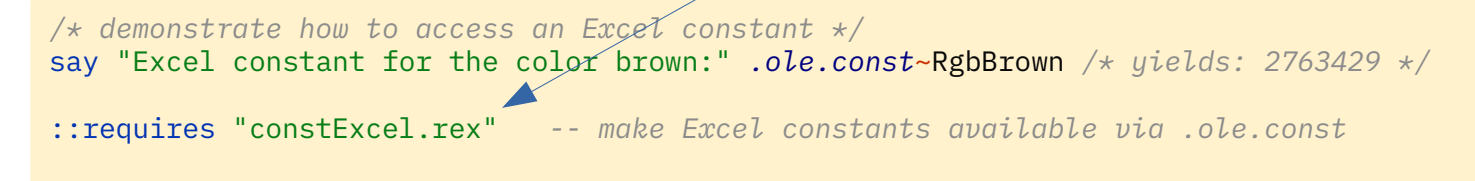

#### Possible Output:

Excel constant for the color brown: 2763429

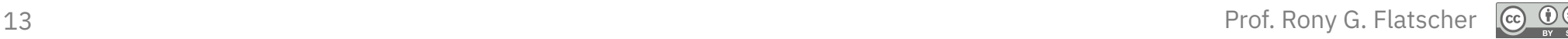